### LIFE に連携する栄養スクリーニング・アセスメント・モニタリング(居宅版)、 栄養ケア計画書の作成方法

LIFE に連携する栄養スクリーニング・アセスメント・モニタリングと栄養ケア計画書を作成しま す。

栄養スクリーニング・アセスメント・モニタリング、栄養ケア計画書

→ 《アセスメント》〈栄養ケア〉

※小規模多機能、看護小規模多機能版の場合は支援モードの《アセスメント》に〈栄養ケア〉画 面があります。

〈栄養ケア〉は[スクリーニング・アセスメント・モニタリング]画面と[栄養ケア計画書]画面をボ タンで切り替えます。

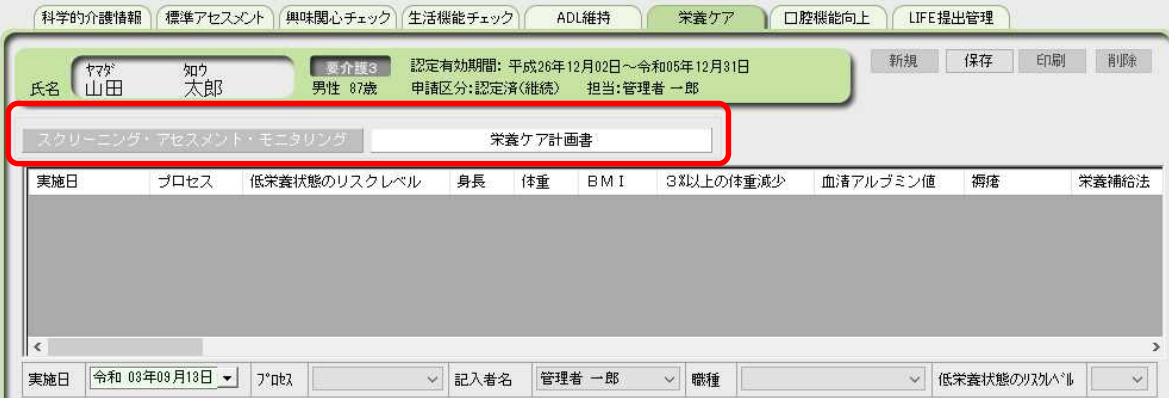

- ■栄養スクリーニング・アセスメント・モニタリングを作成します
- ①スクリーニング・アセスメント・モニタリング画面右上 [新規]をクリックして作成します。 プロセスの選択肢でスクリーニング・アセスメント・モニタリングが選択できます。 [新規]をクリックせずに入力すると上書き保存になるので、ご注意ください。

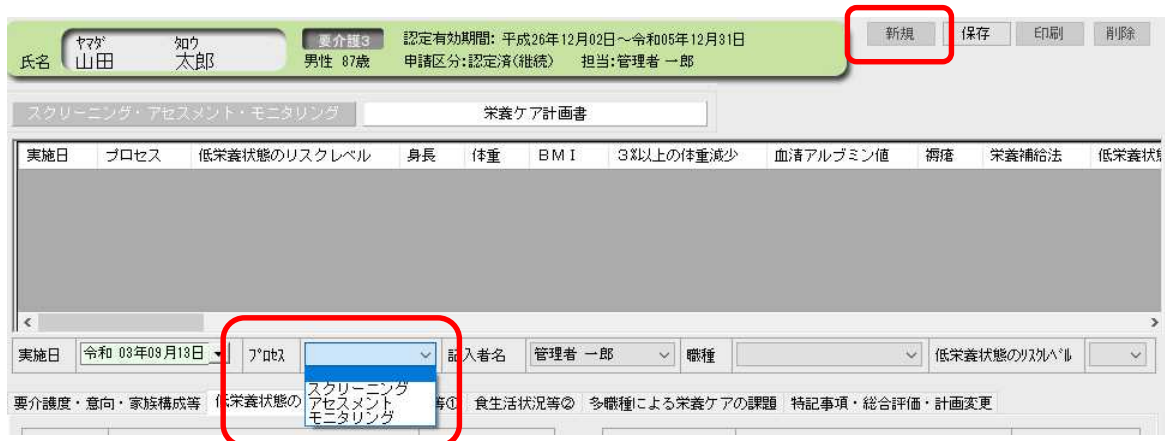

②スクリーニング・アセスメント・モニタリングの項目を入力します。自由入力欄は入力する文 字数、印刷する文字数、LIFE へ送信する文字数がそれぞれ異なります。

令和 4 年 2 月 14 日 株式会社ビーシステム

例えば、「利用者・家族の意向」は画面の入力文字数に制限はありませんが、印刷は 72 文字、 LIFE へ連携する内容は 200 文字です。印刷出力したい内容、LIFE へ連携する内容は始めに入 力してください。

※LIFE 連携項目上限文字数は項目によって異なります。別紙「栄養スクリーニング・アセスメ ント・モニタリング(居宅版)の入力文字数」をご参照ください。

※帳票は、画面の表示枠にスクロールせずに見えている内容を印刷します。

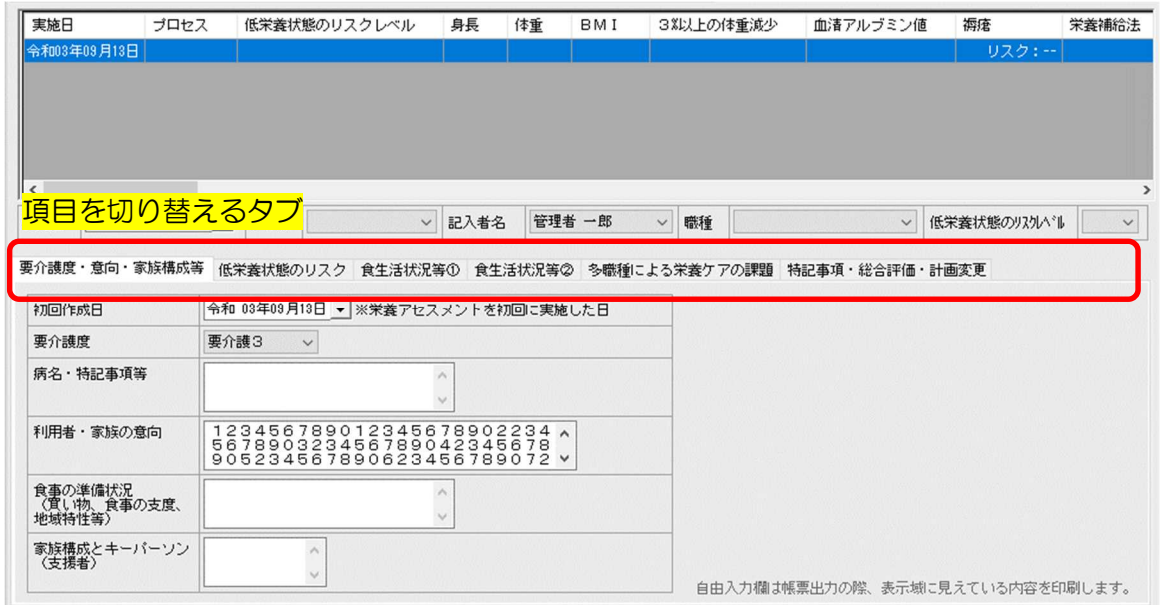

※低栄養状態のリスクタブの「体重」は、[バイタル記録から複写]ボタンをクリックすると実施 日以前のバイタル記録で直近の体重を複写します。

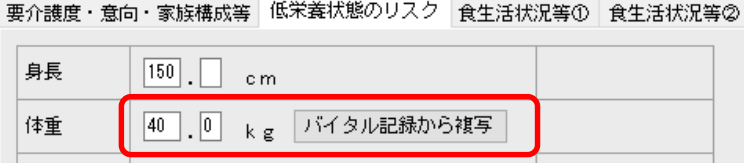

※食事生活状況等①タブの「嚥下調整食の必要性」が「有」の場合は、「食事の形態(コード)」 と「とろみ」が入力できます。「嚥下調整食の必要性が「無」の場合は、「食事の形態(コー ド)」は「常食」で LIFE 連携用 CSV ファイルが出力されます。

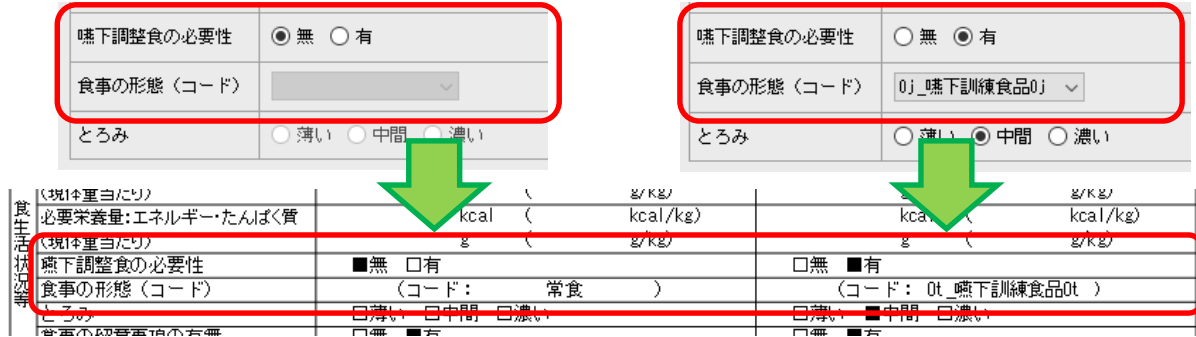

### 令和 4 年 2 月 14 日 株式会社ビーシステム

③スクリーニング後のアセスメント作成や、2 回目以降の作成は、新規をクリックして新規作成 もしくは複写して作成します。ファーストケアの被保険者証画面と同じように内容を確認する 実施日行をクリックすると、詳細を下部に表示します。

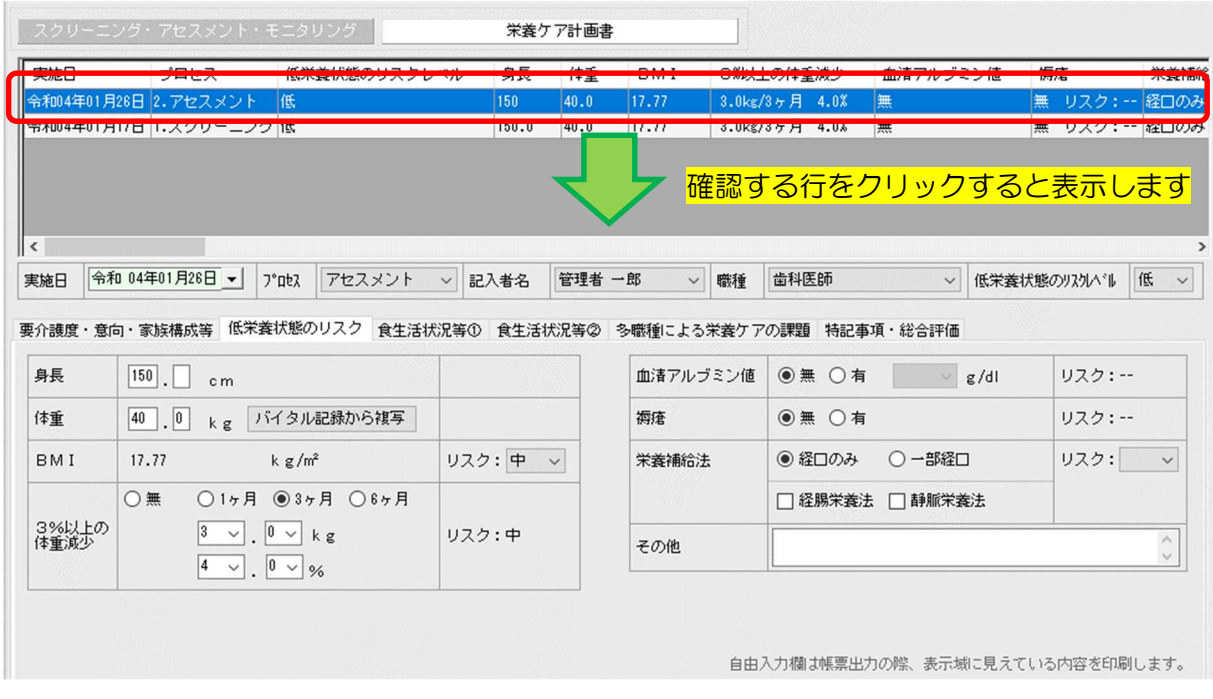

④栄養スクリーニング・アセスメント・モニタリングの印刷

厚生労働省が提示した様式例は 4 回/枚のプロセスを出力していますが、文字の判読が困難な ためファーストケアは 2 回/枚で出力します。[印刷]ボタンクリック後に表示される印刷設定 ダイアログで出力する実施日の期間が設定できます。複数実施記録を印刷した場合でも上部の 「要介護度」「病名・特記事項等」「記入者名」「作成年月日」「利用者 家族の意向」「食事の準 備状況」「家族構成とキーパーソン」は最新のスクリーニング・アセスメント・モニタリングの 内容を出力します。

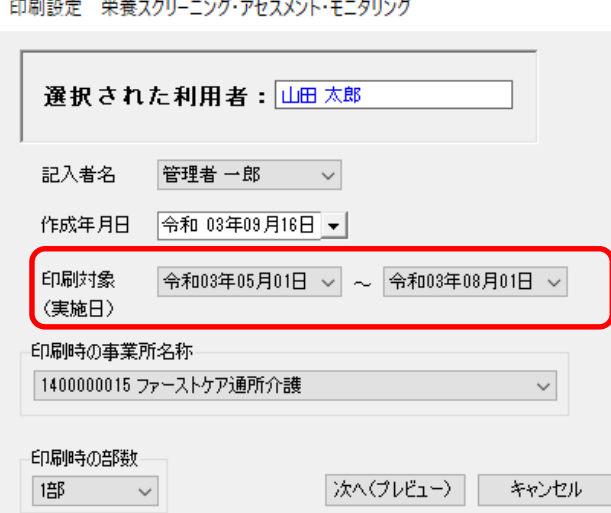

■栄養ケア計画書を作成します

①栄養ケア計画書画面右上 [新規]をクリックし、新規作成入力ダイアログを開きます。 ②栄養ケア計画書の各項目を入力します。

自由入力欄は入力する文字数、印刷する文字数に制限はありません。 短期目標と栄養ケア提供経過記録は複数登録が可能です。あらかじめ表示されている空白行で 足りない場合は、[行追加]をクリックして空白行を追加します。

#### 短期目標

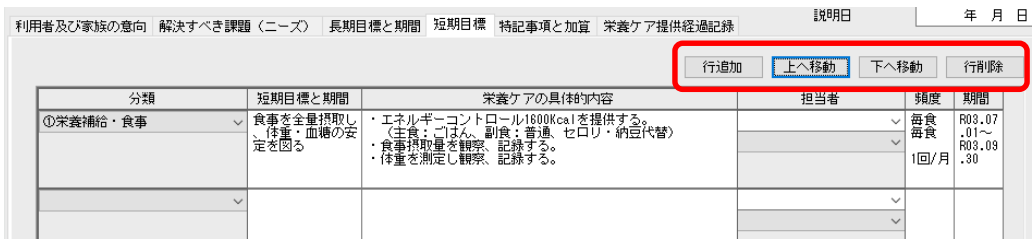

## ※LIFE に提出する短期目標は最初の5つです。6つ以上の目標を提出する場合は、同じ分類の 目標をまとめて記載し、5 行に収めるようにしてください。

#### 栄養ケア提供経過記録

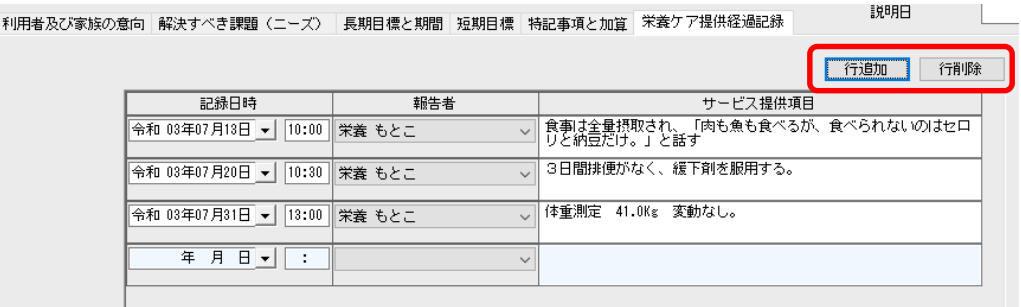

※栄養ケア提供経過記録は記録日時の昇順に表示します。帳票出力時に昇順/降順が選択でき ます。

# ※LIFE に提出する栄養ケア提供経過記録は最初の20件になります。21 件以上の栄養ケア提 供経過記録を提出する場合は、[新規]ボタンをクリックして別な栄養計画書を作成して提供 経過記録を登録します。

■関連情報

厚生労働省が公開している下記資料は LIFE および LIFE 連携について、具体的に説明されてい ます。項目の詳細等はこちらをご確認ください。

①栄養スクリーニング・アセスメント・モニタリング、栄養ケア計画書各項目の評価方法は LIFE 画面[操作マニュアル等]に添付されている「LIFE 利活用の手引き」で説明されています。

### https://life.mhlw.go.jp/help

②算定する加算等に関する基本的な考え方や算定要件は「介護保険最新情報 Vol.936 リハ ビリテーション・個別機能訓練、栄養管理及 び口腔管理の実施に関する基本的な考え方並び に 事務処理手順及び様式例の提示について」で説明されています。

https://www.wam.go.jp/gyoseiShiryou-files/documents/2021/0317103852381/ksvol.936.pdf